# **TP INFORMATIQUE INDUSTRIELLE**

# **MP13 : LE BUS CAN**

# **LE BUS CAN**

# **1) But**

Le bus CAN est de plus en plus utilisé dans les systèmes d'automatismes industriels et a pris un essor considérable dans le domaine de l'automobile. Le but de ces travaux pratiques est d'étudier la forme des trames qui circulent sur le bus CAN et de caractériser celles-ci.

# **2) Objectifs**

L'étudiant devra être capable :

- De décrire la forme d'une trame qui circule sur le BUS CAN
- D'exploiter la documentation technique fournie en commentant certains éléments logiciels

Pour cette séance on utilisera 2 maquettes didactiques qui mettent en œuvre le BUS CAN. Ces 2 maquettes sont décrites dans un dossier technique ( voir document annexe1). Celles-ci disposent de point de mesure nous permettant de relever les trames qui circulent sur le BUS CAN.

# **3) Pré-requis**

- − Cours sur le BUS CAN.
- − Lecture du dossier technique des maquettes didactiques

# **4) Schéma de câblage**

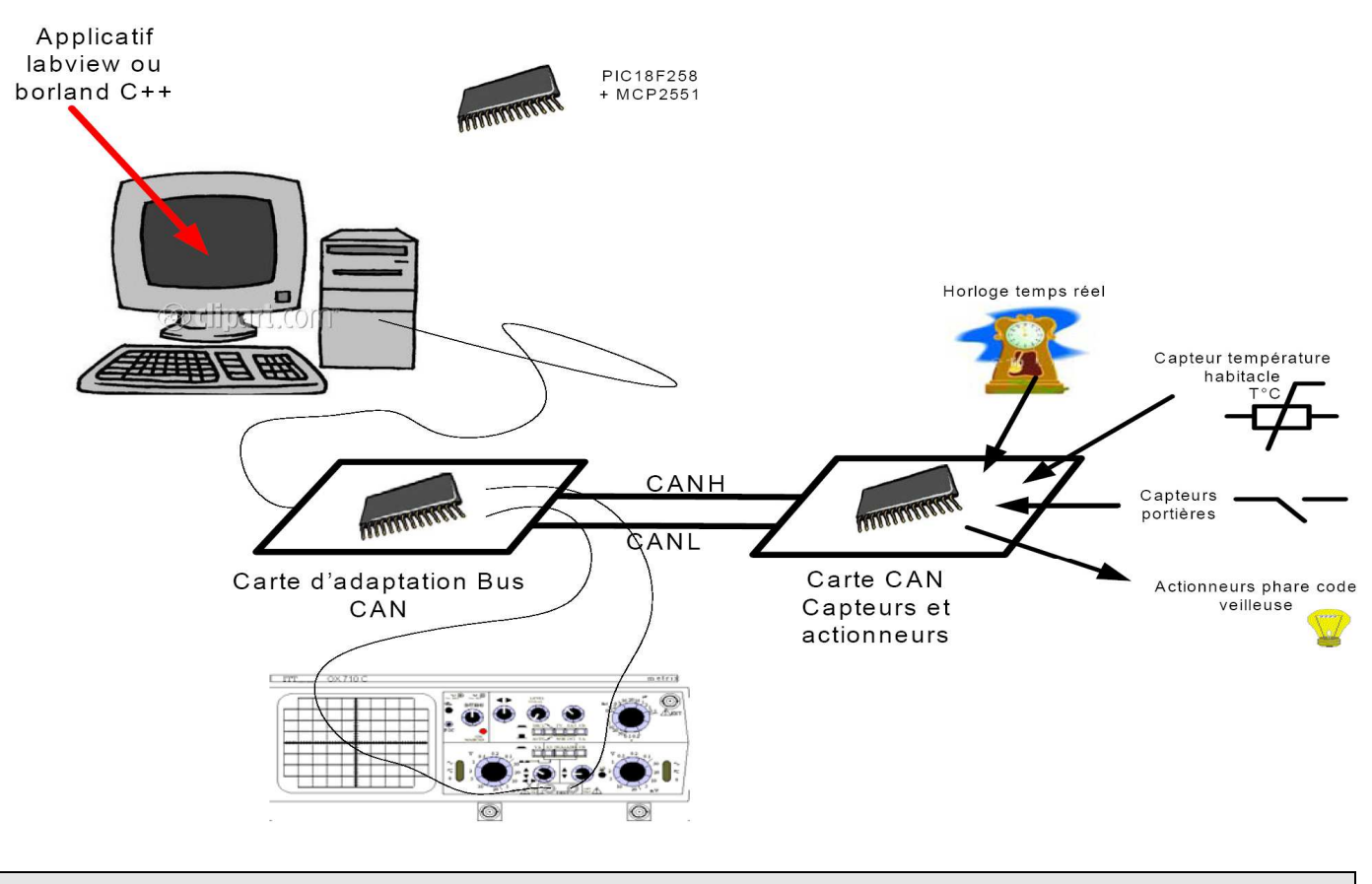

# **5) Questions**

# **5.1) Questions Préliminaires**

#### On donne la trame suivante :

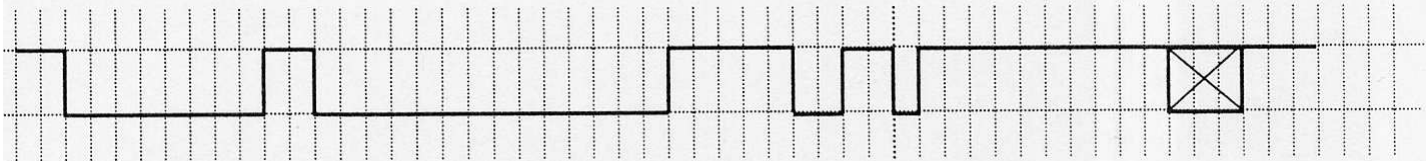

Pour simplifier le problème, on considère une trame sur laquelle n'a pas été appliquée le stuffing 5.1.1) repérer

- le champ identificateur
- le champ commande
- le champ de données
- le champ CRC
- 5.1.2) Déterminer alors
- la valeur de l'identificateur
- le type de trames
- le nombre de données émises
- la valeur du CRC

5.1.3) Quelle information permet de déterminer que la transmission a échouée ?

5.1.4) Donnez 2 scénarios possibles à l'origine de cette échec de transmission

5.1.5) A partir de la documentation constructeur du DS1307, donnez le type de format utilisé pour coder l'heure, les minutes les secondes.

# **5.2) Manipulation**

## **5.2.1) Etude d'une trame**

Vérifiez la bonne connexion de la liaison filaire CAN.

Lancez le logiciel pc2can, Alimentez les 2 cartes, la carte cible sera alimenté sous VDD=5.8V, la carte hôte sous VDD=8V et vérifiez le bon fonctionnement des 2 cartes.

Cliquez sur l'onglet commande code et relevez les chronogrammes de TXD et RXD de la carte hôte( l'oscilloscope déclenchera en mode simple coup )

interprétez la trame obtenue en identifiant :

- le champ identificateur
- le champ requête d'arbitrage en le justifiant (voir dossier technique)
- le champ de commande en le justifiant (voir dossier technique)
- le champ de CRC

Vérifiez grâce au logiciel CANCRC, que le calcul du CRC fait par le contrôleur CAN est correct Mesurez la durée nominale du bit, en déduire le débit binaire.

## **5.2.2) Etude de l'horloge temps réel**

Grâce au logiciel pc2can, régler l'horloge de la carte cible à 12H30mn0s

Cliquez sur le bouton récupérer l'heure et relevez les chronogrammes de TXD et RXD de la carte hôte( l'oscilloscope déclenchera en mode simple coup ).

Vérifiez la présence des 2 trames ( la requête et la réponse de la carte cible) Interprétez la trame réponse obtenue en identifiant :

- le champ identificateur
- le champ requête d'arbitrage en le justifiant (voir dossier technique)
- le champ de commande en le justifiant (voir dossier technique)
- le champ de donnée en le justifiant
- le champ de CRC

Remarque : déclenchement de l'oscilloscope mode simple coup voie RXD front descendant (base de temps 100µS, délai –184µS).

Quelle est le format des informations heure, minutes, secondes obtenues sur le champ donnée de la trame.

Expliquez sommairement le programme partiel en C de gestion du circuit temps réel (voir annexe 2)

Justifiez l'utilisation de la fonction rtc\_reg2bin document annexe2 et expliquez succinctement son fonctionnement en prenant un exemple, pourquoi avoir choisi un tel format ? .

# **5.2.3) Etude de la conversion analogique numérique**

Cliquez sur le bouton acquérir et relevez les chronogrammes de TXD et RXD de la carte hôte( l'oscilloscope déclenchera en mode simple coup ).

Vérifiez la présence des 2 trames ( la requête et la réponse de la carte cible)

Interprétez la trame réponse obtenue en identifiant :

- le champ identificateur
- le champ requête d'arbitrage en le justifiant (voir dossier technique)
- le champ de commande en le justifiant (voir dossier technique)
- le champ de donnée en le justifiant
- le champ de CRC

Remarque : déclenchement de l'oscilloscope mode simple coup voie RXD front descendant (base de temps 100µS, délai , -400µS).

# **5.2.4) Déconnexion du BUS**

Déconnectez un des fils du bus CAN, agir sur le logiciel pc2can, que remarquez vous à l'écran et pourquoi ?

Relevez les chronogrammes de TXD et RXD de la carte hôte, justifiez les chronogrammes obtenus.

# **5.2.5) Préparation**

Lire le dossier technique (document annexe). Répondre aux questions préliminaires.

## *Annexe 1 : Descriptif des maquettes pédagogiques*

#### **1 ) présentation**

Ces 2 cartes permettent de resituer l'utilisation du bus CAN au sein d'un véhicule (même si cela reste très simplifié par rapport à son implantation dans un véhicule). De façon très simplifié un programme sur PC (équivalent au calculateur de bord sur le véhicule) permet d'agir sur :

- Les phares
- Les veilleuses
- Les codes
- L'horloge du véhicule
- Et de recevoir comme informations :
- L'horloge temps réel du véhicule
- L'état des portières
- La température habitacle voiture

Tous ces actionneurs et capteurs sont situés sur une carte appelée cible. Une carte hôte permet de faire l'adaptation du PC au bus CAN

## **2) Schéma fonctionnel des 2 cartes**

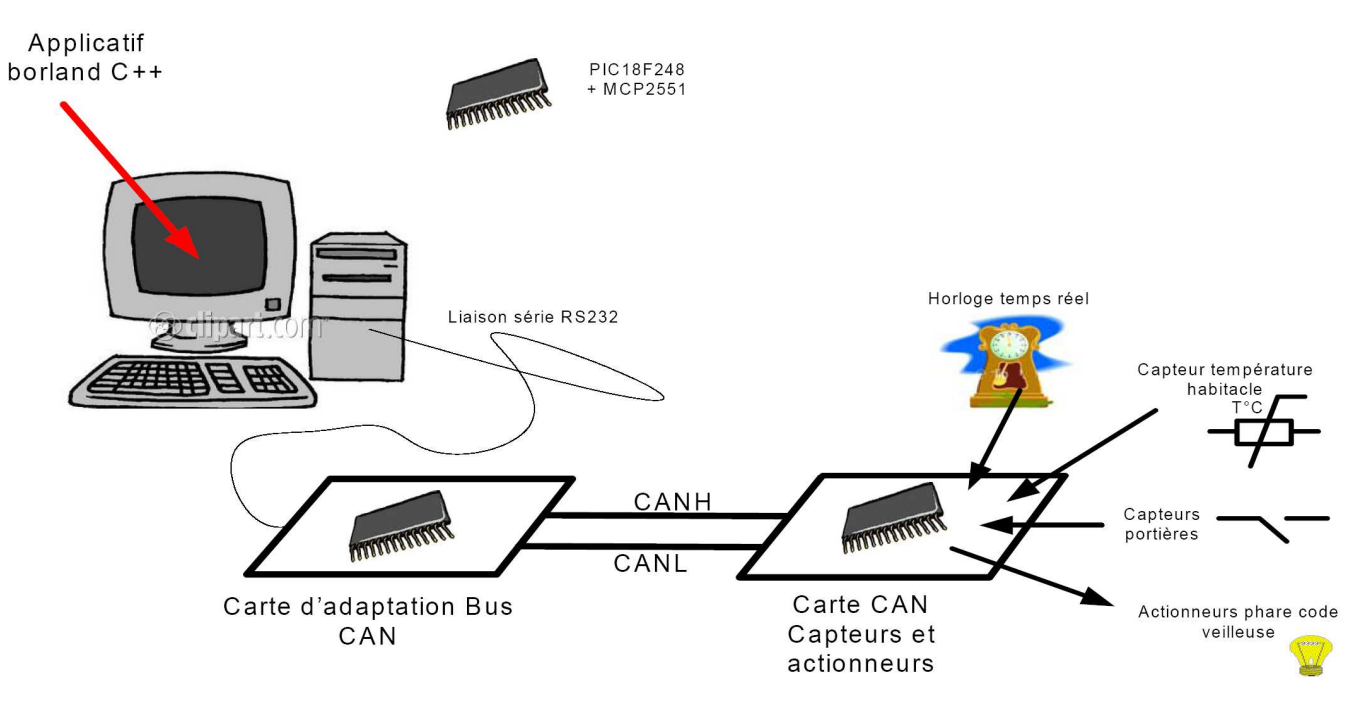

## **3) L'applicatif PC**

Ce programme développé sous BORLAND C++ permet d'agir grâce à des boutons sur les actionneurs et d'afficher les informations issues des différents capteurs.

On peut agir au niveau des actionneurs :

- Sur les feux du véhicule grâce aux 4 onglets à cocher. l'afficheur LCD et les 3 LEDs nous indiquent alors quels sont les feux qui sont allumés.

- On peut programmer l'heure de l'habitacle, en remplissant les différents champs et en cliquant sur le bouton régler l'heure.

On peut recueillir les informations suivantes

- Horloge de l'habitacle en cliquant sur le bouton récupérer l'heure
- Etat des portières en cliquant sur le bouton état porte (l'afficheur LCD nous indique les portières ouvertes).

La partie Mode CAN nous indique l'état du BUS CAN erreur passive ou bus off

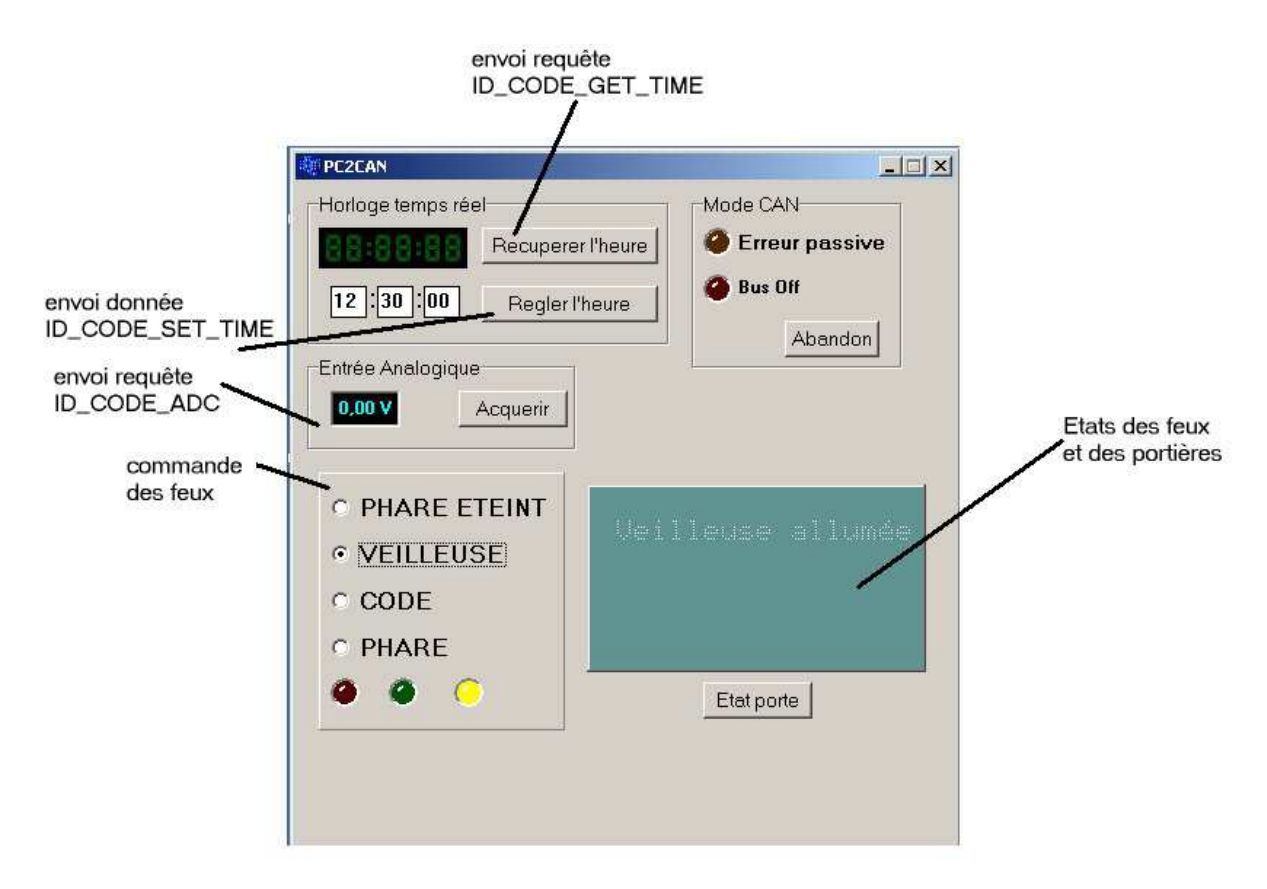

## **2) Carte hôte**

Elle est constituée d'un PIC18F258 (microcontrôleur intégrant un module CAN) , d'un driver CAN MCP2551 et d'un circuit MAX233 ou MAX232 de conversion de niveaux électriques servant à l'interface RS232.

La carte hôte reçoit du PC des demandes d'émission de donnée ou de requête et transmet ces demandes vers la carte cible via le bus CAN avec l'identifiant approprié. Les demandes sont aux nombres de 9 :

Envoyé par le PC vers la carte Hôte

- CODE\_GET\_TIME : requête demande de l'heure
- CODE\_PHARE : donnée phare allumé
- CODE\_VEILLEUSE : donnée veilleuse allumé
- CODE\_CODE : donnée code allumé
- CODE\_PORTE : requête demande état des portières
- CODE\_ETEINT : donnée tous feux éteints
- CODE\_SET\_TIME : donnée programmation de l'heure
- CODE\_ADC : requête demande de la valeur de tension
- CODE\_ABORT : demande d'abandon à la carte hôte des transmissions sur le bus CAN.

# **2.1) Schéma structurel + implantation**

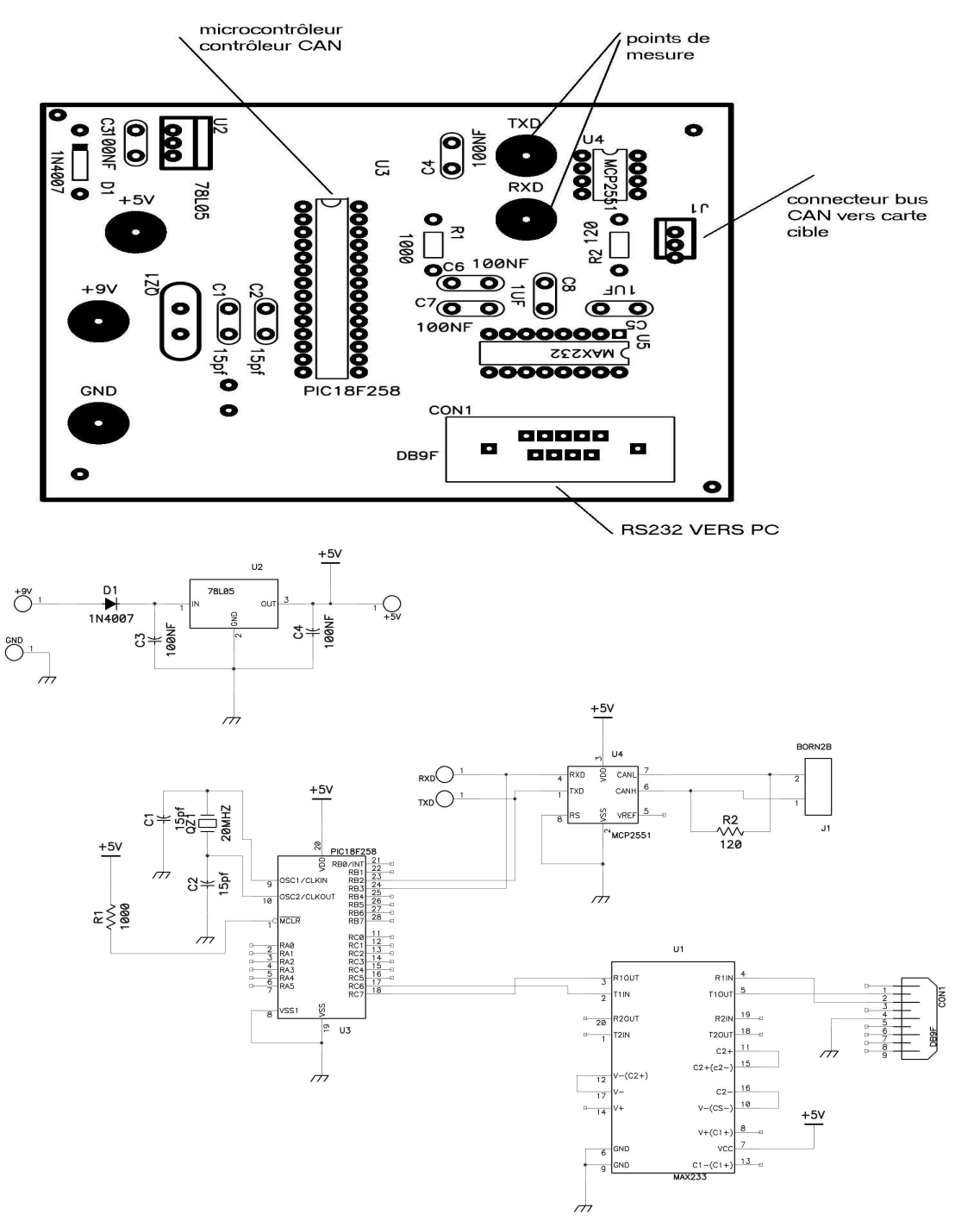

CARTE CAN HOTE

24/05/2005<br>hote.sch

PETITPA

## **2.2) Les identifiants**

Les identifiants envoyés sur le bus CAN sont les suivants :

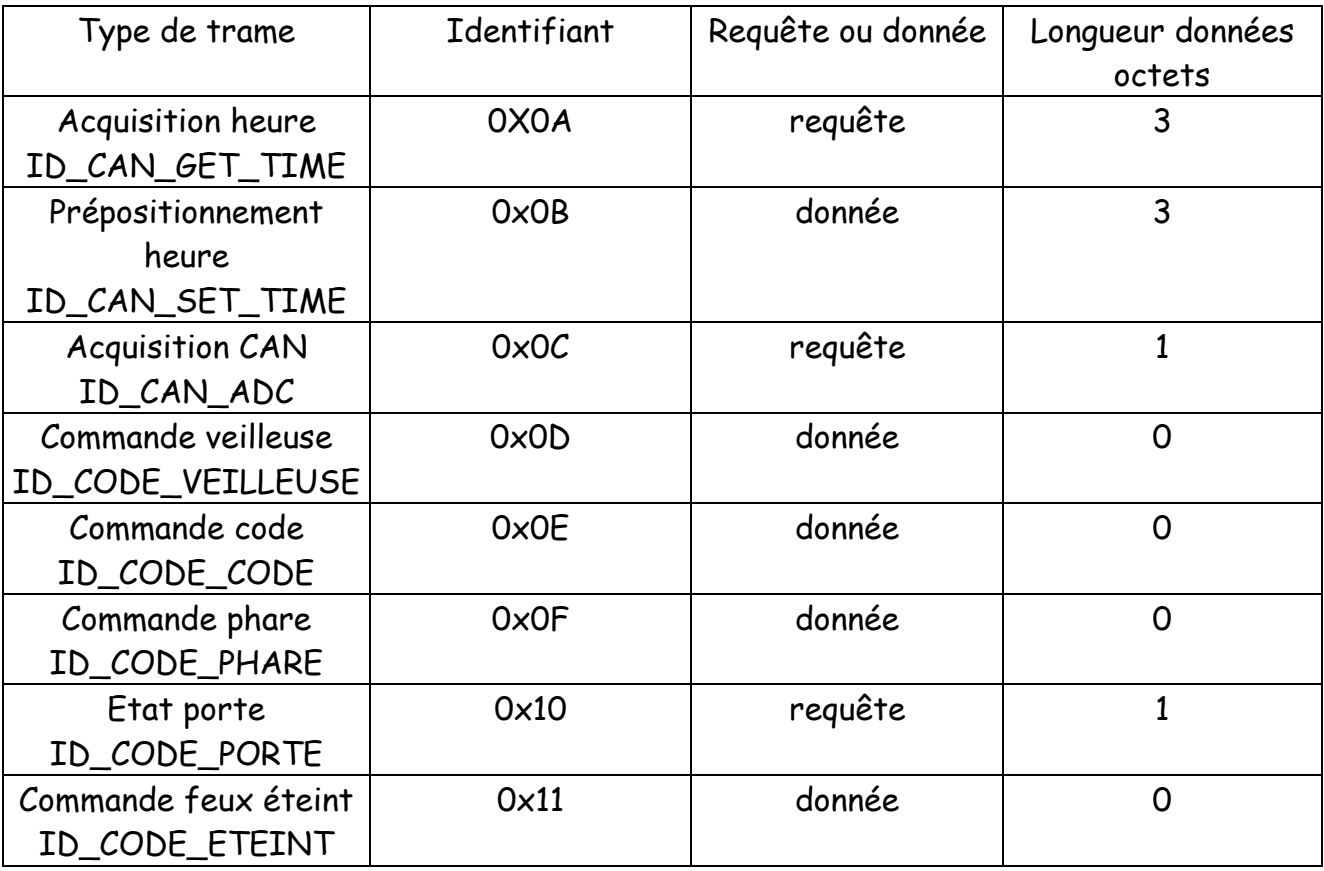

## **2.3) principe**

Le programme du PIC est construit autour d'une boucle principale d'attente active de réception de données sur le port série USART .

Les données reçues représentant les directives envoyées par l'application tournant sur le PC à travers son port de communication série RS232.

Les données reçues sur le bus CAN sont gérées par interruption.

La carte hôte reçoit de la cible via le bus CAN les réponses aux requêtes suivantes

## **CODE\_GET\_TIME :** requête demande de l'heure

Le code CODE\_GET\_TIME est suivi de 3 octets représentant les heures, minutes et secondes.

**CODE\_PORTE :** requête demande état des portières

Le code CODE\_ PORTE est suivi de 1 octet représentant l'état des portières.

**CODE\_ADC :** requête demande de la valeur de tension

Le code CODE\_ADC est suivi de 1 octet représentant la valeur température habitacle.

**CODE\_ABORT :** demande d'abandon à la carte hôte des transmissions sur le bus CAN.

Elle transmet l'information issue de ces réponses vers le PC ainsi que l'état du BUS suivant :

- CODE\_CAN\_PASV\_ERROR : indique que la carte cible a son module CAN dans l'état d'erreur passive.
- CODE\_CAN\_ACTV\_ERROR : indique l'état d'erreur active.
- CODE\_CAN\_BUSOFF : indique que le nœud de la carte hote est déconnecté *bus off*.

# **3) Carte cible**

Comme la carte hôte, elle est dotée d'un microcontrôleur PIC18F258 (microcontrôleur intégrant un module CAN) et d'un driver MCP2551.

A cela s'ajoute :

- l'horloge temps réel DS1337 et son oscillateur DS32kHz,
- 3 LEDS pour simuler l'état des codes, veilleuses, phares.

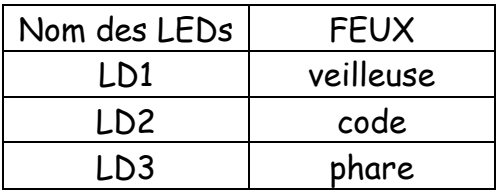

4 interrupteurs SO à S3 pour simuler l'état des portières

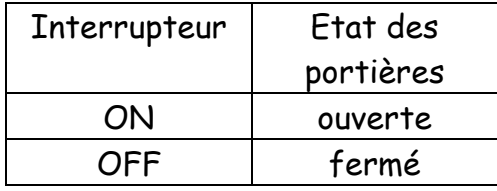

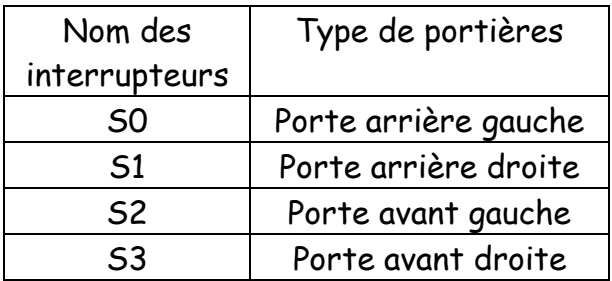

#### **3.1) schéma structurel et implantation**

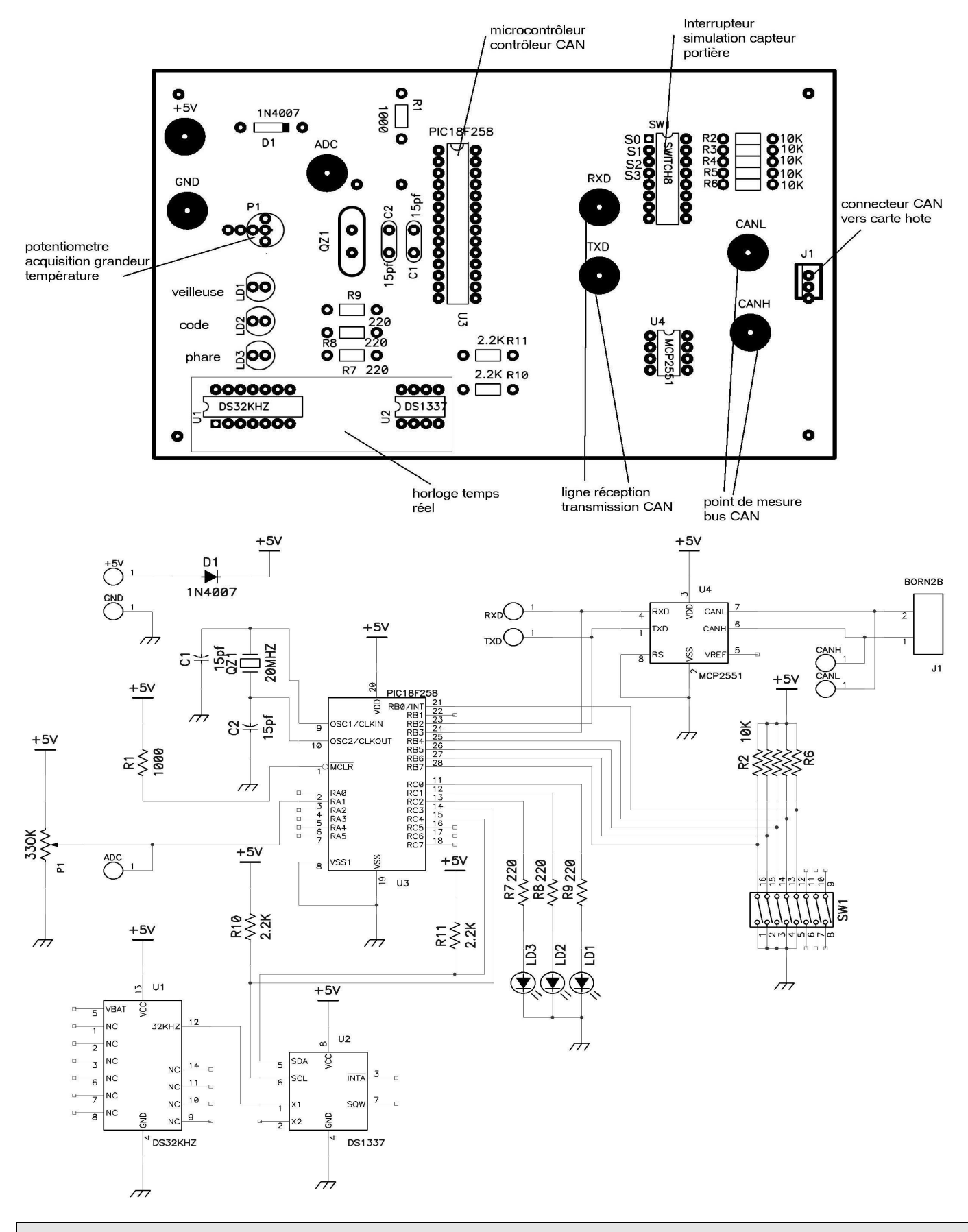

PAGE 148 PETITPA PAGE 148 PETITPA PAGE 148 PETITPA PAGE 148 PETITPA PAGE 148 PETITPA PAGE 148 PETITPA PAGE 148

#### **3.2) Principe**

A la réception d'une trame de requête avec l'identifiant ID\_CAN\_GET\_TIME, le microcontrôleur interroge l'horloge temps réel et envoie une trame de données contenant 3 octets correspondant aux heures, minutes et secondes.

A la réception d'une trame de requête avec l'identifiant ID\_CODE\_PORTE, le microcontrôleur envoie une trame de données contenant 1 octet correspondant à l' état des portières. A la réception d'une trame de données avec l'identifiant ID\_CODE\_PHARE, ID\_CODE\_CODE, ID\_CODE\_VEILLEUSE, ID\_CODE\_ETEINT le microcontrôleur agit sur les feux correspondants .

Si l'identifiant correspondant à la valeur de la tension appliquée sur l'entrée AN1 est reçu, on lance la conversion analogique-numérique puis on envoie une trame de données contenant la valeur de la tension échantillonnée sous la forme d'un octet (0 représentant 0V, 255 la valeur de VDD).

La remise à l'heure de l'horloge temps réel s'effectue après la réception d'une trame de données d'identifiant ID\_CAN\_SET\_TIME contenant les 3 octets représentant les heures, minutes et secondes.

#### **Annexe 2 : extrait partiel du programme en C de la carte cible**

Dans la fonction main(), la gestion des requêtes est la suivante: switch(id)

```
 // Demande de l'heure 
 case ID_CAN_GET_TIME: 
       MessageData[0]=RTC_get_hour(); 
       MessageData[1]=RTC_get_min(); 
       MessageData[2]=RTC_get_sec(); 
       len=3; 
       break;
```

```
 // Valeur de AN1 
 case ID_CAN_ADC: 
       MessageData[0]=get_adc_conv(); 
       len=1; 
       break;
```
 default: return;

}

 $\{$ 

// La fonction RTC\_get\_reg permet de récupérer l'information dans un des registres du DS1307

// L'adresse du registre est le paramètre d'entrée de la fonction

// La valeur du registre est le paramètre de sortie de la fonction

```
char RTC_get_hour(void) 
{ 
       char tmp; 
       if ((tmp = RTC_get_reg(RTC_HOUREG)) == -1) 
              return -1; 
       return rtc_reg2bin(tmp); 
} 
static unsigned char rtc_reg2bin(unsigned char x) 
{ 
       return (x & 0x0F) + ((x & 0xF0)>>4)*10; 
}
```
PAGE 150 PETITPA